File | Settings | Project Settings | Code Style - Groovy

9P

Use this page to configure formatting options for Groovy files. View the result in the Preview pane on the right.

On this page:

- Tabs and Indents
- **Spaces**
- **Wrapping and Braces**
- **Blank Lines**
- Imports
- Set From

# Tabs and indents

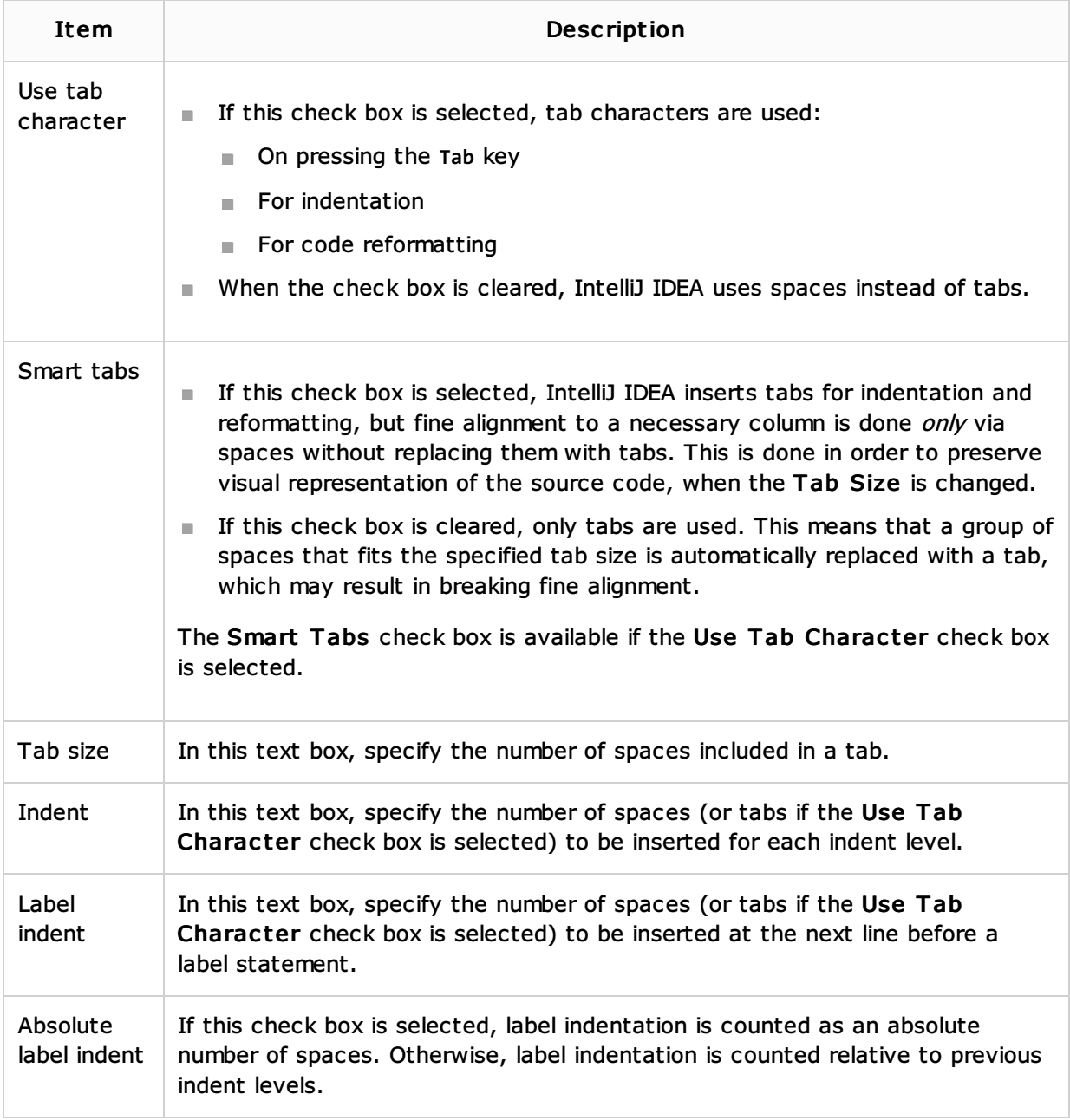

Use this tab to specify where you want spaces in your code. To have IntelliJ IDEA automatically insert a space at a location, select the check box next to this location in the list. The results are displayed in the Preview pane.

### Wrapping and braces

In this tab, customize the code style options, which IntelliJ IDEA will apply on reformatting the source code. The left-hand pane contains the list of exceptions (Keep when reformatting), and placement and alignment options for the various code constructs (lists, statements, operations, annotations, etc.). The right-hand pane shows preview.

Alignment takes precedence over indentation options.

### Keep when reformatting

Use the check boxes to configure exceptions that IntelliJ IDEA will make when reformatting the source code. For example, by default, the Line brakes check box is selected. If your code contains lines that are shorter than a standard convention, you can convert them by disabling the Line brakes check box before you reformat the source code.

### Wrapping options

The wrapping style applies to the various code constructs, specified in the left-hand pane (for example, method call arguments, or assignment statements).

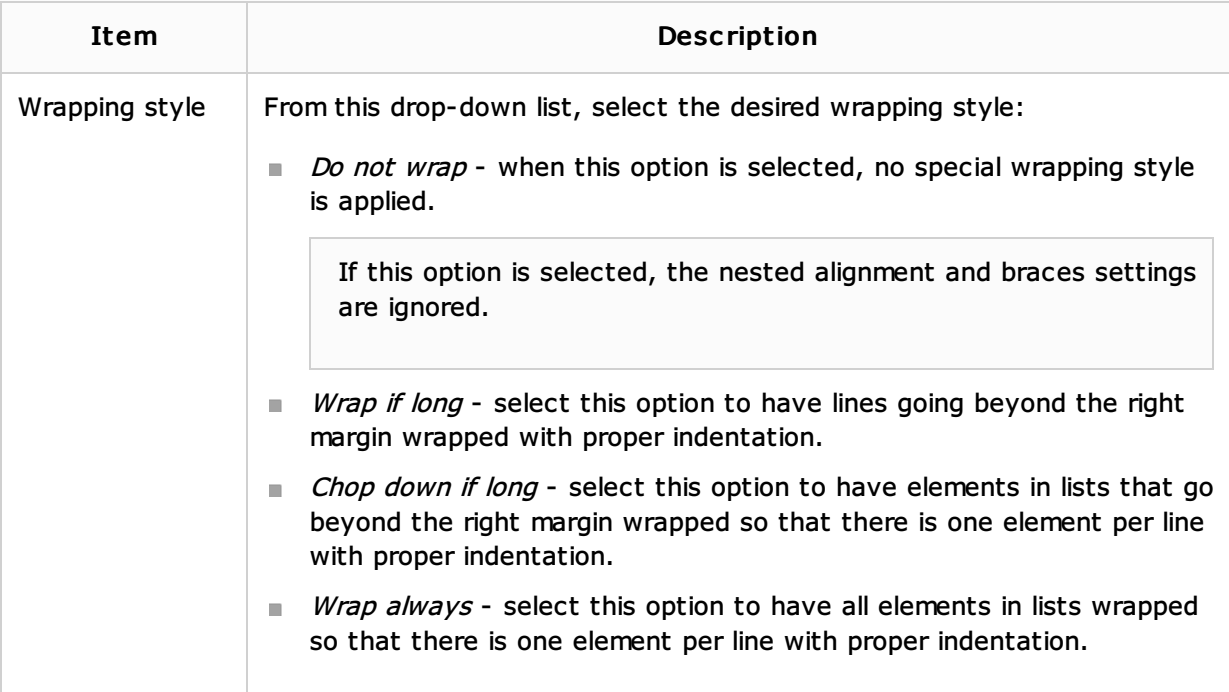

### Alignment options

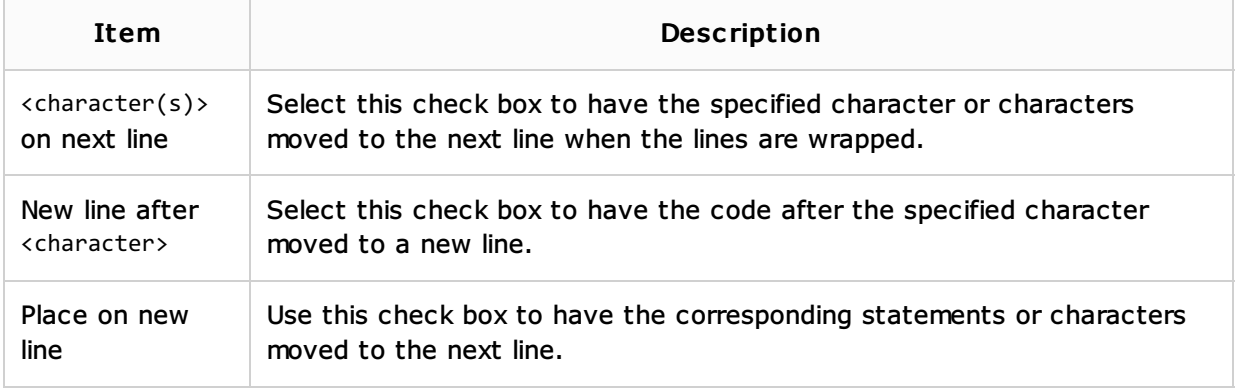

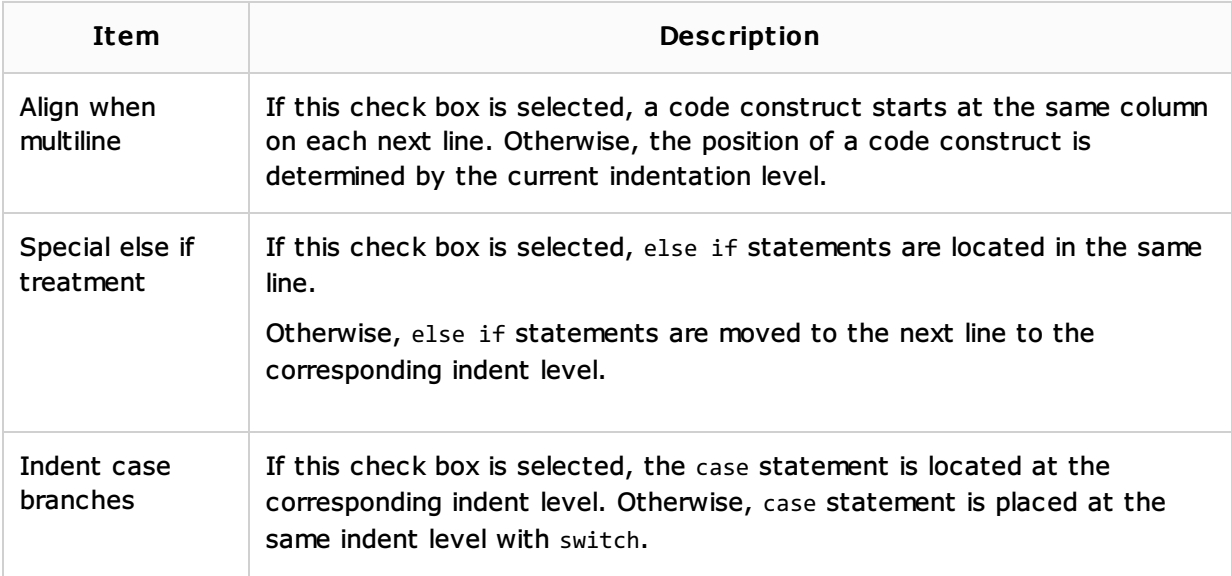

# Braces placement options

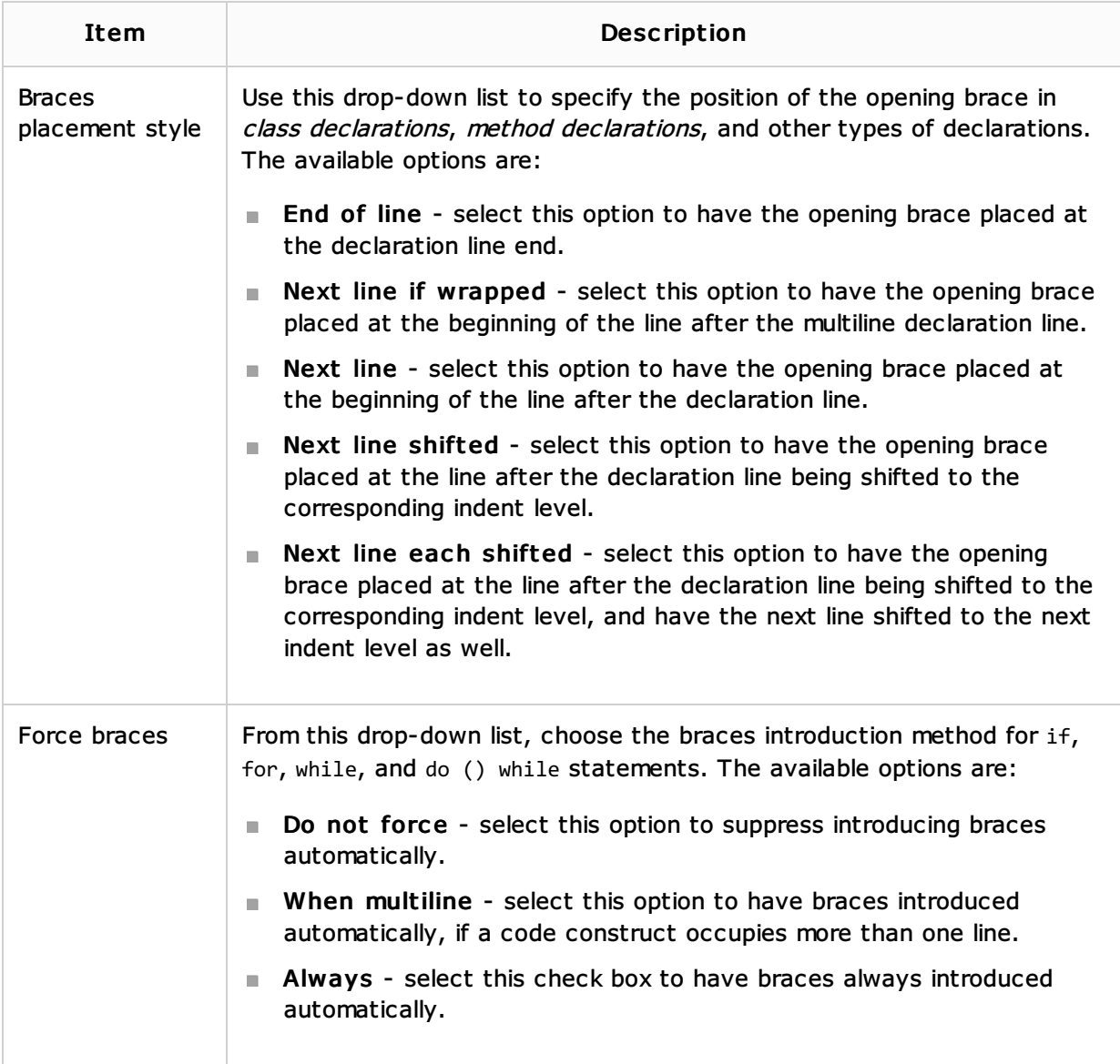

# Blank lines

Use this tab to define where and how many blank lines you want IntelliJ IDEA to retain and insert in your code after reformatting. For each type of location, specify the number of blank lines to be inserted. The results are displayed in the Preview pane.

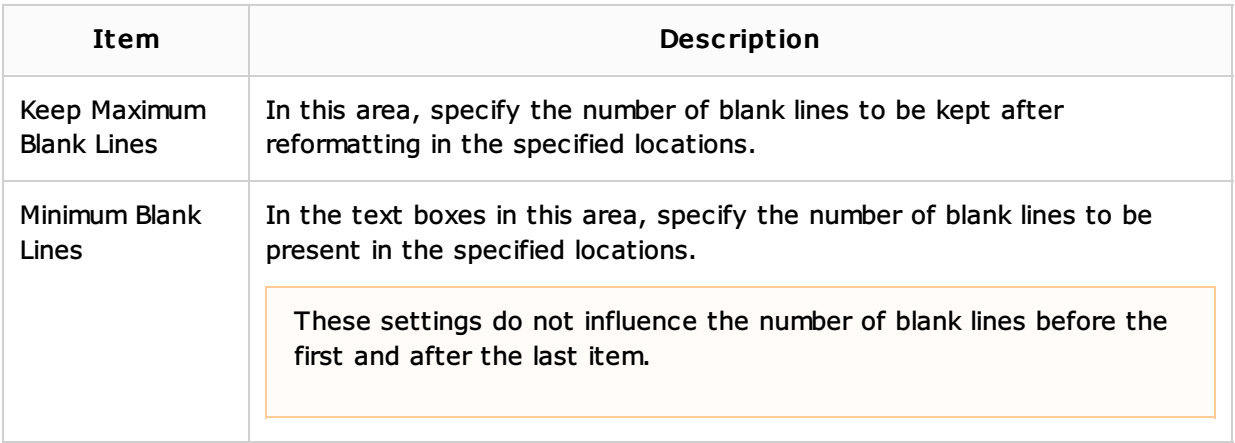

# **Imports**

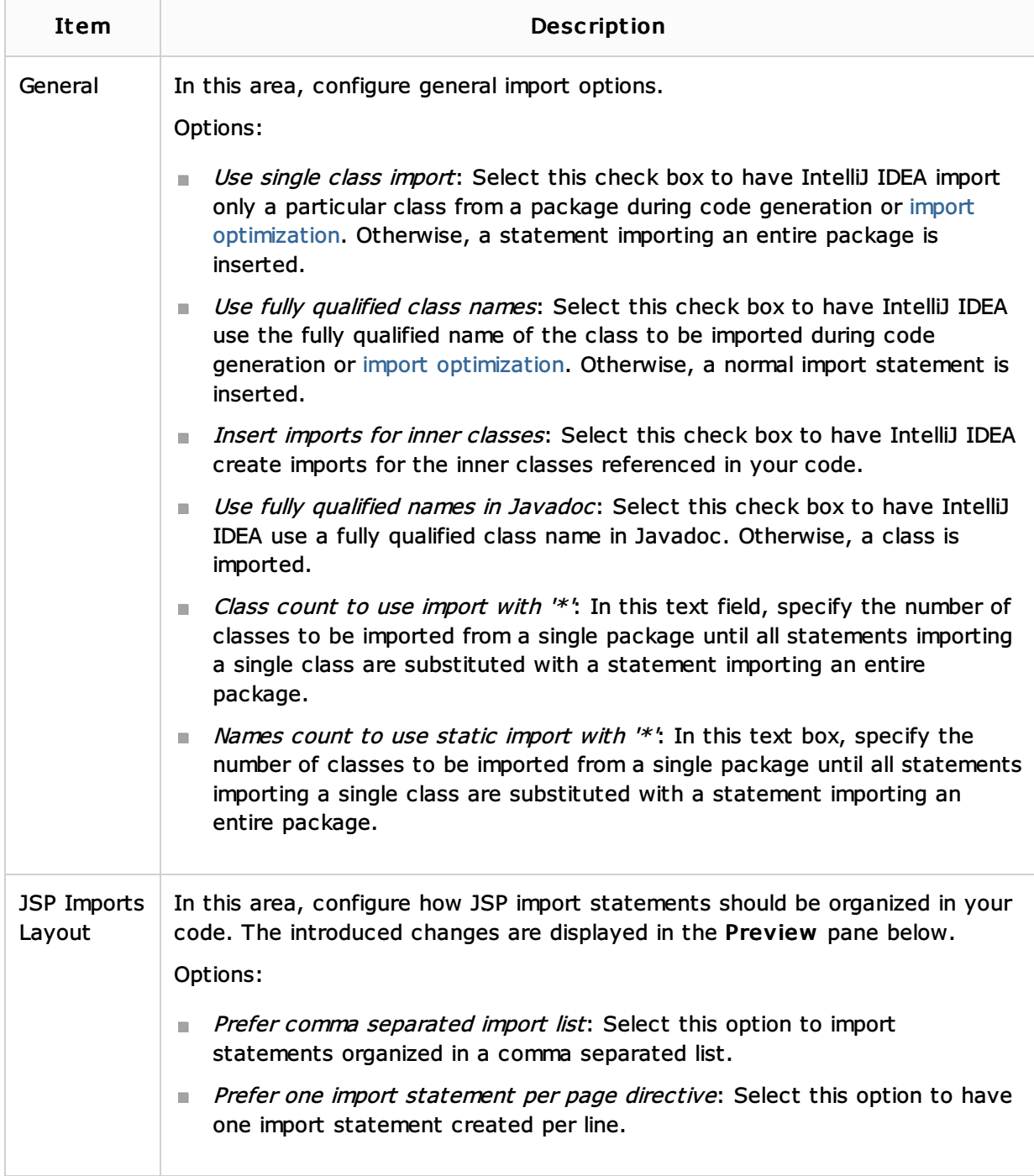

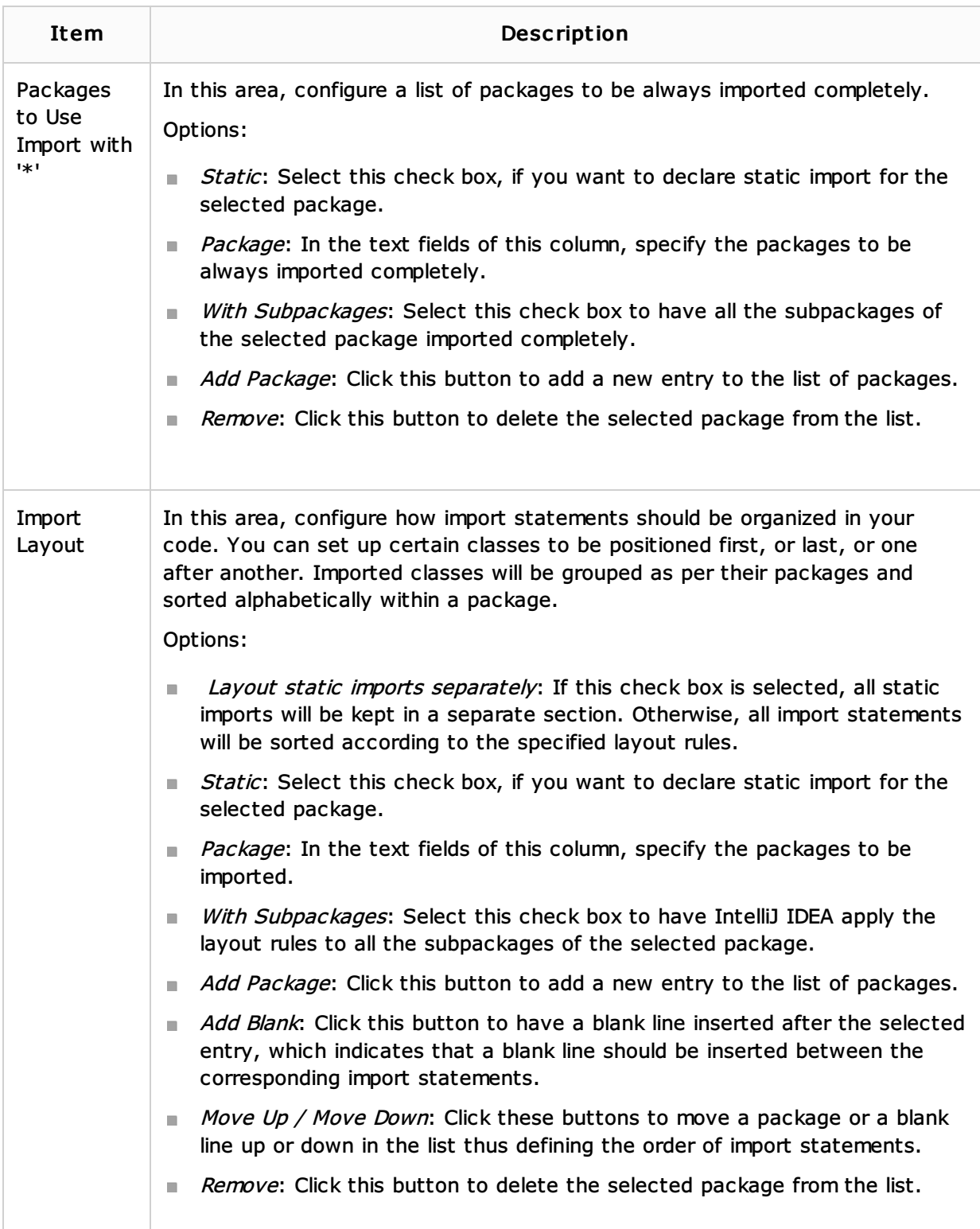

# Set From

Click this link to reveal the list of languages to be used as the base for the current language code style. So doing, only the settings that are applicable to the current language are taken. All the other settings are not affected.

This link appears in the upper-right corner of the language-specific code style page, when applicable.

Click Reset to discard changes and return to the initial set of code style settings.

### See Also

Language and Framework-Specific Guidelines:

Groovy

#### Web Resources:

■ Developer Community &